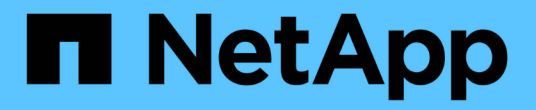

## **Windows** 호스트 문제 해결

ONTAP 7-Mode Transition

NetApp August 02, 2024

This PDF was generated from https://docs.netapp.com/ko-kr/ontap-7mode-transition/sanhost/concept\_what\_the\_inventory\_collect\_tool\_is.html on August 02, 2024. Always check docs.netapp.com for the latest.

# 목차

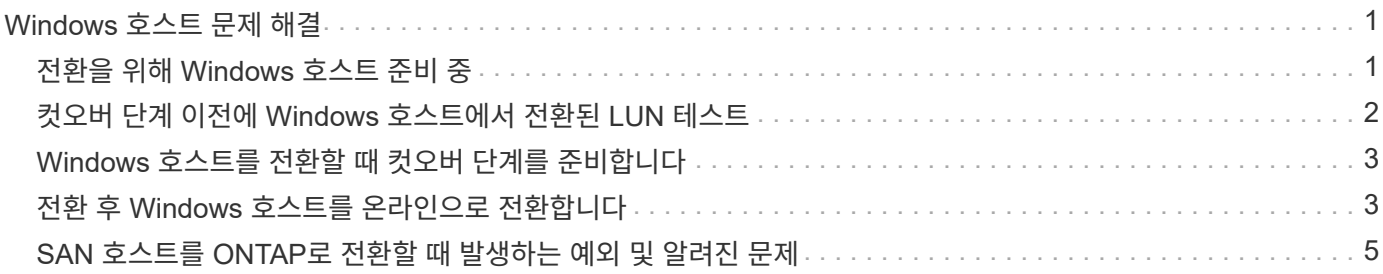

## <span id="page-2-0"></span>**Windows** 호스트 문제 해결

7MTT(7-Mode 전환 툴)를 사용하여 7-Mode에서 운영되는 Data ONTAP을 clustered Data ONTAP으로 전환하려는 경우 Windows 호스트 전환을 위해 특정 단계를 수행해야 합니다. 또한 컷오버 단계를 준비하기 위한 특정 단계를 수행해야 하며, 전환 후에는 Windows 호스트를 온라인 상태로 전환해야 합니다.

• 관련 정보 \*

[전환을](#page-2-1) [위해](#page-2-1) [Windows](#page-2-1) [호스트](#page-2-1) [준비](#page-2-1) [중](#page-2-1)

[Windows](#page-4-0) [호스트를](#page-4-0) [전환할](#page-4-0) [때](#page-4-0) [컷오버](#page-4-0) [단계를](#page-4-0) [준비합니다](#page-4-0)

[전환](#page-4-1) [후](#page-4-1) [Windows](#page-4-1) [호스트를](#page-4-1) [온라인으로](#page-4-1) [전환합니다](#page-4-1)

#### <span id="page-2-1"></span>전환을 위해 **Windows** 호스트 준비 중

7-Mode에서 운영되는 Data ONTAP을 clustered Data ONTAP으로 전환하기 전에 먼저 Windows 호스트를 수행해야 하는 단계가 있습니다.

이 절차는 복사 기반 전환 및 무복사 전환에 적용됩니다.

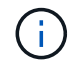

Windows 2003을 사용하는 경우 Windows 2008로 업그레이드해야 합니다. HRT(Host Remediation Tool)는 Windows 2003에서 지원되지 않으며 Windows 2008 이상을 제대로 실행해야 합니다.

단계

1. 전환 중인 LUN의 LUN 일련 번호, LUN ID 및 해당 Windows 물리적 디스크 번호를 식별합니다.

- 시스템에서 Data ONTAP DSM을 실행 중인 경우, Data ONTAP DSM 관리 확장 스냅인(서버 관리자 또는 "get-sandisk" Windows PowerShell cmdlet)을 사용합니다.
- 시스템에서 MSDSM을 실행 중인 경우 ICT(Inventory Collect Tool)를 사용합니다.
- 2. 전환이 완료된 후 LUN이 호스트에 표시되도록 준비합니다.
	- 전환 중인 LUN이 FC 또는 FCoE LUN인 경우 패브릭 조닝을 생성하거나 수정합니다.
	- 전환 중인 LUN이 iSCSI LUN인 경우 clustered Data ONTAP 컨트롤러에 연결하는 iSCSI 세션을 생성합니다.
- 3. ICT를 사용하여 Inventory Assessment 워크북을 생성합니다.
	- 관련 정보 \*

#### ["SAN](https://docs.netapp.com/ontap-9/topic/com.netapp.doc.dot-cm-sanconf/home.html) [구성](https://docs.netapp.com/ontap-9/topic/com.netapp.doc.dot-cm-sanconf/home.html)["](https://docs.netapp.com/ontap-9/topic/com.netapp.doc.dot-cm-sanconf/home.html)

<span id="page-2-2"></span>재고 수집 도구의 정의

ICT(Inventory Collect Tool)는 7-Mode 스토리지 컨트롤러, 컨트롤러에 연결된 호스트 및 이러한 호스트에서 실행되는 애플리케이션에 대한 구성 및 인벤토리 정보를 수집하여 이러한 시스템의 전환 준비 상태를 평가하는 독립 실행형 유틸리티입니다. ICT를 사용하여 LUN 및 전환에 필요한 구성에 대한 정보를 생성할 수 있습니다.

ICT는 스토리지 및 호스트 시스템의 구성 세부 정보가 포함된 *Inventory Assessment Workbook* 및 Inventory Report XML 파일을 생성합니다.

ICT는 ESXi, 5.x, ESXi 6.x 및 Windows 호스트에 사용할 수 있습니다.

### <span id="page-3-0"></span>컷오버 단계 이전에 **Windows** 호스트에서 전환된 **LUN** 테스트

7MTT(7-Mode 전환 툴) 2.2 이상 및 Data ONTAP 8.3.2 이상을 사용하여 Windows 호스트 LUN을 전환하는 경우, 전환된 clustered Data ONTAP LUN을 테스트하여 디스크를 온라인 상태로 전환할 수 있고 컷오버 단계 전에 애플리케이션 작업이 예상대로 작동하는지 확인할 수 있습니다. 테스트 중에 소스 호스트에서 소스 7-Mode LUN에 대한 I/O를 계속 실행할 수 있습니다.

7-Mode LUN을 전환할 준비가 되어 있어야 합니다.

테스트 호스트와 소스 호스트 간에 하드웨어 패리티를 유지해야 하며 테스트 호스트에서 다음 단계를 수행해야 합니다.

Clustered Data ONTAP LUN은 테스트 중에 읽기/쓰기 모드로 전환됩니다. 테스트가 완료되고 컷오버 단계에 대비하는 동안 읽기 전용 모드로 전환됩니다.

단계

1. 기본 데이터 복사가 완료되면 7MTT 사용자 인터페이스(UI)에서 \* 테스트 모드 \* 를 선택합니다.

- 2. 7MTT UI에서 \* 구성 적용 \* 을 클릭합니다.
- 3. 7-Mode에서 clustered Data ONTAP으로 매핑 파일 생성:

◦ 복사 기반 전환의 경우 7MTT가 설치된 호스트에서 + " \* transition CBT export lunMAP -p\_project -name\_ -o\_file\_path\_ \* " 명령을 실행합니다

예를 들면 다음과 같습니다.

'\* 전이 CBT 내보내기 lunmap-p SanWorkLoad-o c:/Libraires/Documents/7-to-C-LUN-mapping.csv \*

◦ 복사를 사용하지 않는 전환을 사용하려면 7MTT가 설치된 시스템에서 + ` \* transition CFT export lunmap -p\_project -name\_-s\_svm -name\_-o\_output -file ' 명령을 실행합니다

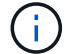

각 SVM(스토리지 가상 머신)에 대해 이 명령을 실행해야 합니다.

예를 들면 다음과 같습니다.

' \* transition CFT export lunmap -p SANWorkLoad -s svml -o c:/libraries/Documents/7-to-C-LUN-mappingsvml.csv \*

- 4. 전환된 디스크 및 애플리케이션을 온라인으로 전환:
	- 전환된 디스크가 클러스터 페일오버의 일부가 아닌 경우 Windows 디스크 관리자를 사용하여 디스크를 온라인 상태로 전환합니다.
	- 전환된 디스크가 클러스터 페일오버의 일부인 경우 클러스터 페일오버 관리자를 사용하여 디스크를 온라인 상태로 전환합니다.
- 5. 필요에 따라 테스트를 수행합니다.
- 6. 테스트가 완료되면 응용 프로그램 및 디스크를 오프라인으로 전환합니다.
	- 전환된 디스크가 클러스터 페일오버의 일부가 아닌 경우 Windows 디스크 관리자를 사용하여 디스크를 오프라인으로 전환합니다.
	- 전환된 디스크가 클러스터 페일오버의 일부인 경우 클러스터 페일오버 관리자를 사용하여 디스크를 오프라인으로 전환합니다.

Clustered Data ONTAP LUN을 소스 호스트에 다시 매핑하려면 소스 호스트에서 컷오버 단계를 준비해야 합니다. Clustered Data ONTAP LUN을 테스트 호스트에 매핑된 상태로 유지하려면 테스트 호스트에 추가 단계가 필요하지 않습니다.

### <span id="page-4-0"></span>**Windows** 호스트를 전환할 때 컷오버 단계를 준비합니다

7-Mode에서 운영되는 Data ONTAP에서 clustered Data ONTAP으로 Windows 호스트를 전환하는 경우 전환이 시작된 후에 컷오버 단계가 시작되기 전에 수행해야 합니다.

Data ONTAP DSM을 실행 중인 경우, 서버에 설치된 Data ONTAP DSM 버전이 대상 clustered Data ONTAP 노드에서 실행 중인 Data ONTAP 버전에 대해 지원되어야 합니다.

MSDSM을 실행하는 경우 서버에 설치된 Windows Host Utilities 버전이 대상 clustered Data ONTAP 노드에서 실행 중인 Data ONTAP 버전에 대해 지원되어야 합니다.

- 복사 기반 전환의 경우 7MTT(7-Mode Transition Tool)에서 스토리지 컷오버 작업을 시작하기 전에 다음 단계를 수행하십시오.
- 복사를 수행하지 않는 전환의 경우, 7MTT에서 내보내기 및 중지 7-Mode 작업을 시작하기 전에 다음 단계를 수행하십시오.

단계

- 1. Disk Manager를 사용하여 전환할 디스크를 오프라인으로 전환합니다.
- 2. 호스트가 SAN에서 부팅되고 부팅 LUN이 전환 중인 경우 부팅 호스트를 종료합니다.
- 3. 호스트가 클러스터링되어 있는 경우 페일오버 클러스터 관리자를 사용하여 쿼럼 디스크를 포함하여 클러스터링된 디스크를 오프라인으로 만듭니다.
- 4. 호스트가 Windows Server 2003을 실행 중이고 쿼럼 장치를 마이그레이션해야 하는 경우 모든 클러스터 노드에서 클러스터 서비스를 중지합니다.
- 5. Hyper-V가 설정된 서버에서 LUN을 전환하는 경우 게스트 운영 체제에 대해 적절한 호스트 측 전환 단계를 수행합니다.
- 6. Hyper-V가 활성화된 서버에서 LUN을 전환하고 게스트 OS의 부팅 디바이스가 전환 중인 Data ONTAP LUN에 상주하는 경우 다음을 수행합니다.
	- a. 게스트 OS를 종료합니다.
	- b. 상위 시스템에서 해당 디스크를 오프라인 상태로 만듭니다.

#### <span id="page-4-1"></span>전환 후 **Windows** 호스트를 온라인으로 전환합니다

Windows 호스트용 7MTT(7-Mode Transition Tool)를 사용하여 LUN을 전환한 후 호스트를

#### 온라인으로 전환하여 데이터 서비스를 다시 시작하려면 몇 가지 단계를 완료해야 합니다.

CFT(Copy-Free Transition)를 수행하는 경우 'vol rehost' 절차를 완료해야 합니다. 를 참조하십시오 ["7-Mode](https://docs.netapp.com/us-en/ontap-7mode-transition/copy-free/index.html) [전환](https://docs.netapp.com/us-en/ontap-7mode-transition/copy-free/index.html) [툴](https://docs.netapp.com/us-en/ontap-7mode-transition/copy-free/index.html) [Copy-Free Transition Guide](https://docs.netapp.com/us-en/ontap-7mode-transition/copy-free/index.html)[를](https://docs.netapp.com/us-en/ontap-7mode-transition/copy-free/index.html) [참조하십시오](https://docs.netapp.com/us-en/ontap-7mode-transition/copy-free/index.html)["](https://docs.netapp.com/us-en/ontap-7mode-transition/copy-free/index.html) 를 참조하십시오.

- CTBT(Copy-Based Transition)의 경우 7MTT(7-Mode Transition Tool)에서 스토리지 컷오버 작업을 완료한 후 다음 단계를 수행합니다.
- CFT의 경우, 7MTT에서 가져오기 및 데이터 구성 작업을 완료한 후 다음 단계를 수행합니다.
	- a. 7-Mode에서 ONTAP로 LUN 매핑 파일을 생성합니다.
		- 복사 기반 전환의 경우 7MTT가 설치된 호스트에서 + " \* transition CBT export lunMAP -p\_project -name\_-o\_file\_path\_ \* " 명령을 실행합니다

예를 들면 다음과 같습니다.

- '\* 전이 CBT 내보내기 lunmap-p SanWorkLoad-o c:/Libraires/Documents/7-to-C-LUN-mapping.csv \*
- 복사를 사용하지 않는 전환을 사용하려면 7MTT가 설치된 시스템에서 + ` \* transition CFT export lunmap -p\_project -name\_-s\_svm -name\_-o\_output -file\_ \* ' 명령을 실행합니다

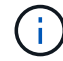

각 SVM(스토리지 가상 머신)에 대해 이 명령을 실행해야 합니다.

예를 들면 다음과 같습니다.

' \* transition CFT export lunmap -p SANWorkLoad -s svml -o c:/libraries/Documents/7-to-C-LUN-mappingsvml.csv \*

- a. Windows 호스트가 SAN 부팅되고 부팅 LUN이 전환된 경우 호스트의 전원을 켭니다.
- b. FC BIOS를 업데이트하여 시스템이 clustered Data ONTAP 컨트롤러의 LUN에서 부팅하도록 활성화합니다.

자세한 내용은 HBA 설명서를 참조하십시오.

- c. Windows 호스트에서 디스크 관리자에서 디스크를 다시 검색합니다.
- d. 호스트에 매핑된 LUN의 LUN 일련 번호, LUN ID 및 해당 Windows 물리적 디스크 번호를 확인합니다.
	- Data ONTAP ONTAPDSM을 실행하는 시스템의 경우: Data ONTAPDSM 관리 확장 스냅인 또는 getsandisk Windows PowerShell cmdlet을 사용합니다.
	- MSDSM을 실행하는 시스템의 경우 ICT(Inventory Collect Tool)를 사용합니다.

LUN ID, LUN 일련 번호 및 해당 일련 번호는 SAN Host LUNs 탭 아래에 표시됩니다.

- e. LUN 일련 번호, LUN ID 및 해당하는 Windows 물리적 디스크 번호를 LUN 맵 출력 및 사전 전환 상태에서 수집된 데이터와 함께 사용하여 LUN이 성공적으로 전환되었는지 여부를 확인하십시오.
- f. 전환된 LUN의 물리적 디스크 수가 변경되었는지 확인합니다.
- g. 디스크를 온라인 상태로 전환합니다.
	- Windows 디스크 관리자를 사용하여 클러스터 장애 조치에 속하지 않은 온라인 디스크를 가져옵니다.
	- Failover Cluster Manager를 사용하여 Cluster Failover의 일부인 온라인 디스크를 가져옵니다.
- h. 전환 중인 호스트가 Windows Server 2003을 실행 중이고 쿼럼 장치를 마이그레이션한 경우 모든 클러스터 노드에서 클러스터 서비스를 시작합니다.
- i. 호스트에서 Hyper-V가 활성화되어 있고 패스스루 디바이스가 VM에 구성되어 있는 경우 Hyper-V Manager에서 설정을 수정합니다.

전환 결과로 패스스루 디바이스에 해당하는 LUN의 물리적 디스크 번호가 변경될 수 있습니다.

• 관련 정보 \*

[재고](#page-2-2) [수집](#page-2-2) [도구의](#page-2-2) [정의](#page-2-2)

### <span id="page-6-0"></span>**SAN** 호스트를 **ONTAP**로 전환할 때 발생하는 예외 및 알려진 문제

SAN 호스트를 7-Mode에서 작동하는 Data ONTAP에서 ONTAP의 이후 버전으로 전환할 때 발생하는 특정 예외 및 알려진 문제에 대해 알고 있어야 합니다.

• VHD 또는 VHDX 파일 유형만 사용하여 Hyper-Virtual Machine(VM)을 전환하는 경우, 7MTT(7-Mode 전환 툴) 대신 스토리지 실시간 마이그레이션을 사용할 수 있습니다.

Hyper-V 스토리지 실시간 마이그레이션에 대한 자세한 내용은 Microsoft 설명서를 참조하십시오.

• 7-Mode 컨트롤러의 두 노드에서 동일한 igroup 이름을 사용한 경우 전환 툴에서 igroup 충돌을 해결하지 못할 수 있습니다.

버그 ID ["769715"](https://mysupport.netapp.com/NOW/cgi-bin/bol?Type=Detail&Display=769715).

Copyright © 2024 NetApp, Inc. All Rights Reserved. 미국에서 인쇄됨 본 문서의 어떠한 부분도 저작권 소유자의 사전 서면 승인 없이는 어떠한 형식이나 수단(복사, 녹음, 녹화 또는 전자 검색 시스템에 저장하는 것을 비롯한 그래픽, 전자적 또는 기계적 방법)으로도 복제될 수 없습니다.

NetApp이 저작권을 가진 자료에 있는 소프트웨어에는 아래의 라이센스와 고지사항이 적용됩니다.

본 소프트웨어는 NetApp에 의해 '있는 그대로' 제공되며 상품성 및 특정 목적에의 적합성에 대한 명시적 또는 묵시적 보증을 포함하여(이에 제한되지 않음) 어떠한 보증도 하지 않습니다. NetApp은 대체품 또는 대체 서비스의 조달, 사용 불능, 데이터 손실, 이익 손실, 영업 중단을 포함하여(이에 국한되지 않음), 이 소프트웨어의 사용으로 인해 발생하는 모든 직접 및 간접 손해, 우발적 손해, 특별 손해, 징벌적 손해, 결과적 손해의 발생에 대하여 그 발생 이유, 책임론, 계약 여부, 엄격한 책임, 불법 행위(과실 또는 그렇지 않은 경우)와 관계없이 어떠한 책임도 지지 않으며, 이와 같은 손실의 발생 가능성이 통지되었다 하더라도 마찬가지입니다.

NetApp은 본 문서에 설명된 제품을 언제든지 예고 없이 변경할 권리를 보유합니다. NetApp은 NetApp의 명시적인 서면 동의를 받은 경우를 제외하고 본 문서에 설명된 제품을 사용하여 발생하는 어떠한 문제에도 책임을 지지 않습니다. 본 제품의 사용 또는 구매의 경우 NetApp에서는 어떠한 특허권, 상표권 또는 기타 지적 재산권이 적용되는 라이센스도 제공하지 않습니다.

본 설명서에 설명된 제품은 하나 이상의 미국 특허, 해외 특허 또는 출원 중인 특허로 보호됩니다.

제한적 권리 표시: 정부에 의한 사용, 복제 또는 공개에는 DFARS 252.227-7013(2014년 2월) 및 FAR 52.227- 19(2007년 12월)의 기술 데이터-비상업적 품목에 대한 권리(Rights in Technical Data -Noncommercial Items) 조항의 하위 조항 (b)(3)에 설명된 제한사항이 적용됩니다.

여기에 포함된 데이터는 상업용 제품 및/또는 상업용 서비스(FAR 2.101에 정의)에 해당하며 NetApp, Inc.의 독점 자산입니다. 본 계약에 따라 제공되는 모든 NetApp 기술 데이터 및 컴퓨터 소프트웨어는 본질적으로 상업용이며 개인 비용만으로 개발되었습니다. 미국 정부는 데이터가 제공된 미국 계약과 관련하여 해당 계약을 지원하는 데에만 데이터에 대한 전 세계적으로 비독점적이고 양도할 수 없으며 재사용이 불가능하며 취소 불가능한 라이센스를 제한적으로 가집니다. 여기에 제공된 경우를 제외하고 NetApp, Inc.의 사전 서면 승인 없이는 이 데이터를 사용, 공개, 재생산, 수정, 수행 또는 표시할 수 없습니다. 미국 국방부에 대한 정부 라이센스는 DFARS 조항 252.227-7015(b)(2014년 2월)에 명시된 권한으로 제한됩니다.

#### 상표 정보

NETAPP, NETAPP 로고 및 <http://www.netapp.com/TM>에 나열된 마크는 NetApp, Inc.의 상표입니다. 기타 회사 및 제품 이름은 해당 소유자의 상표일 수 있습니다.